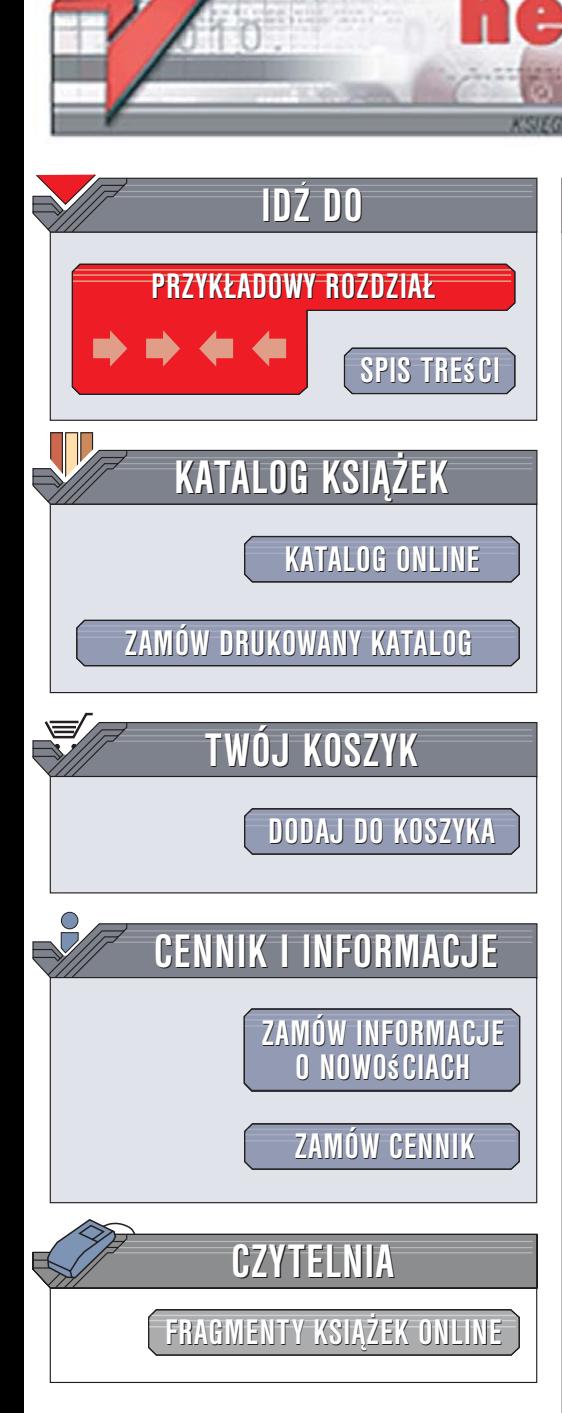

Wydawnictwo Helion ul. Kościuszki 1c 44-100 Gliwice tel. 032 230 98 63 [e-mail: helion@helion.pl](mailto:helion@helion.pl)

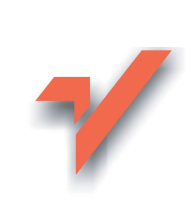

## MySQL. Szybki start. Wydanie II

lion. $\nu$ 

Autor: Larry Ullman Tłumaczenie: Paweł Gonera na podstawie "MySQL. Szybki start" w tłumaczeniu Marka Pałczyńskiego ISBN: 83-246-0665-3 Tytuł oryginału[: MySQL, Second Edition:](http://www.amazon.com/exec/obidos/ASIN/0321375734/helion-20) [Visual QuickStart Guide \(2nd Edition\)](http://www.amazon.com/exec/obidos/ASIN/0321375734/helion-20) Format: B5, stron: 480

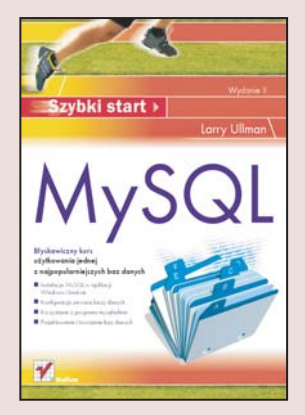

#### Błyskawiczny kurs użytkowania jednej z najpopularniejszych baz danych

MySQL to system zarzadzania bazami danych, dostępny na licencji open-source. Swoimi możliwościami nie ustępuje w niczym potężnym komercyjnym systemom. Wykorzystywany jest zarówno jako zaplecze bazodanowe witryn WWW, jak i źródło danych dla rozbudowanych aplikacji korporacyjnych. MySQL dostêpny jest niemal dla wszystkich systemów operacyjnych. Ogromną zaletą jest jego prosta obsługa. Dzięki temu nawet początkujący użytkownicy szybko opanują wszystkie możliwości i wykorzystają je w pracy. Zaawansowani z pewnością docenią wydajność, stabilność i funkcje znane z "kombajnów", takich jak Oracle lub MS SQL Server.

Książka "MySQL. Szybki start. Wydanie II" to kolejna edycja przewodnika po podstawach korzystania z tej bazy danych. W tej ksiażce, zaktualizowanej zgodnie z najnowszą wersją programu, znajdziesz informacje dotyczące instalowania MySQL, uruchamiania go w ró¿nych systemach operacyjnych oraz administrowania nim. Nauczysz się zakładać bazy i tabele, wykorzystywać język SQL do manipulowania danymi w bazie oraz łączyć się z bazą danych z poziomu programów napisanych w ró¿nych jêzykach. Ka¿de zagadnienie jest przedstawione na praktycznym, bogato ilustrowanym przykładzie, co doskonale pomoże Ci w przyswojeniu wiedzy.

Książka porusza następujące tematy:

- Instalacja MySQL w aplikacji Windows i Linuksie
- Konfiguracja serwera bazy danych
- Korzystanie z programu mysqladmin
- Projektowanie i tworzenie baz danych
- Wprowadzanie, pobieranie i modyfikowanie danych za pomoca jezyka SQL
- Łaczenie skryptów PHP i Perla z baza danych MySQL

- Korzystanie z MySQL w programach napisanych w Javie
- Wyzwalacze i perspektywy
- Administrowanie serwerem MySQL

#### Poznaj ogrom możliwości systemu MySQL

# **Spis treści**

<span id="page-1-0"></span>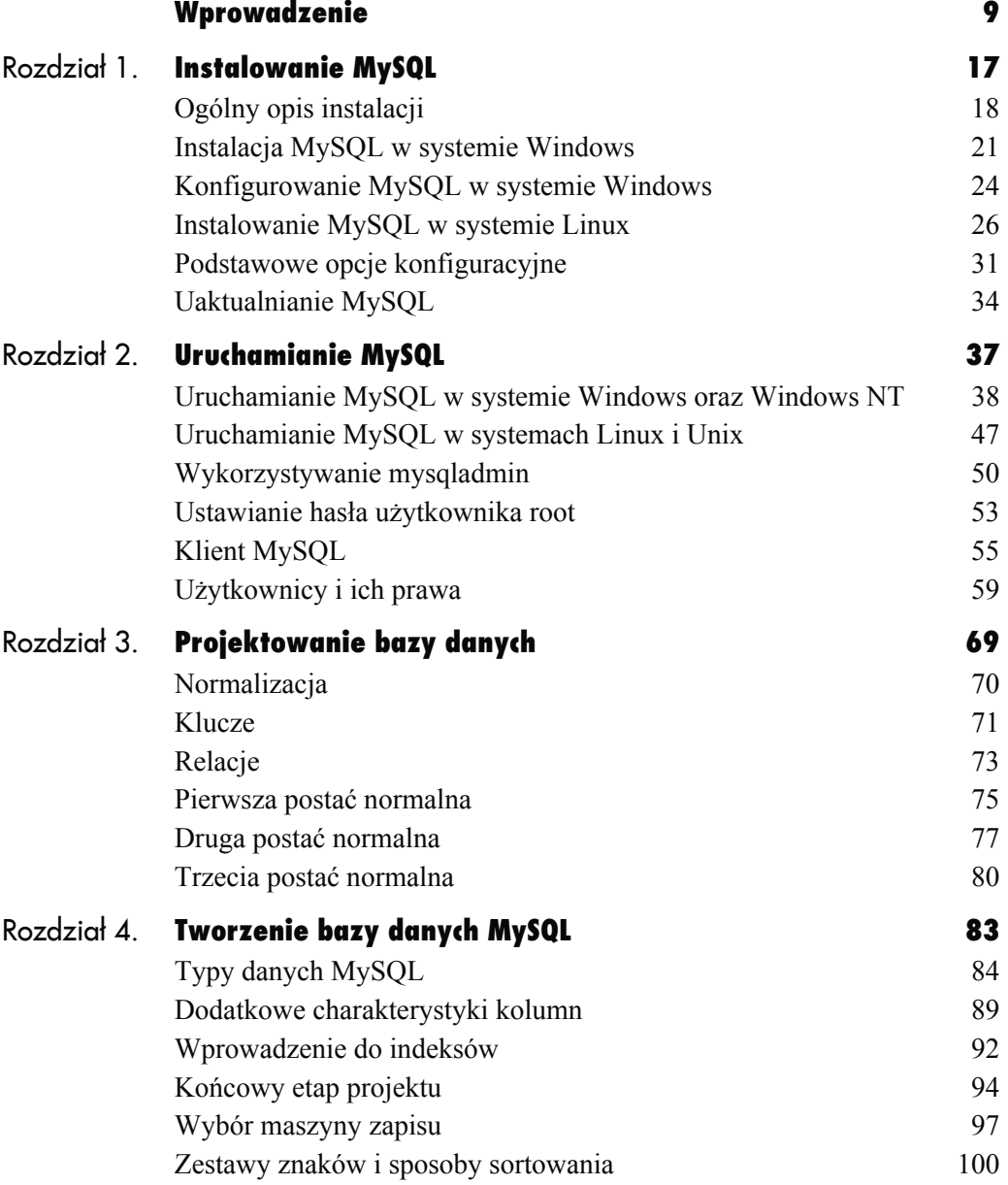

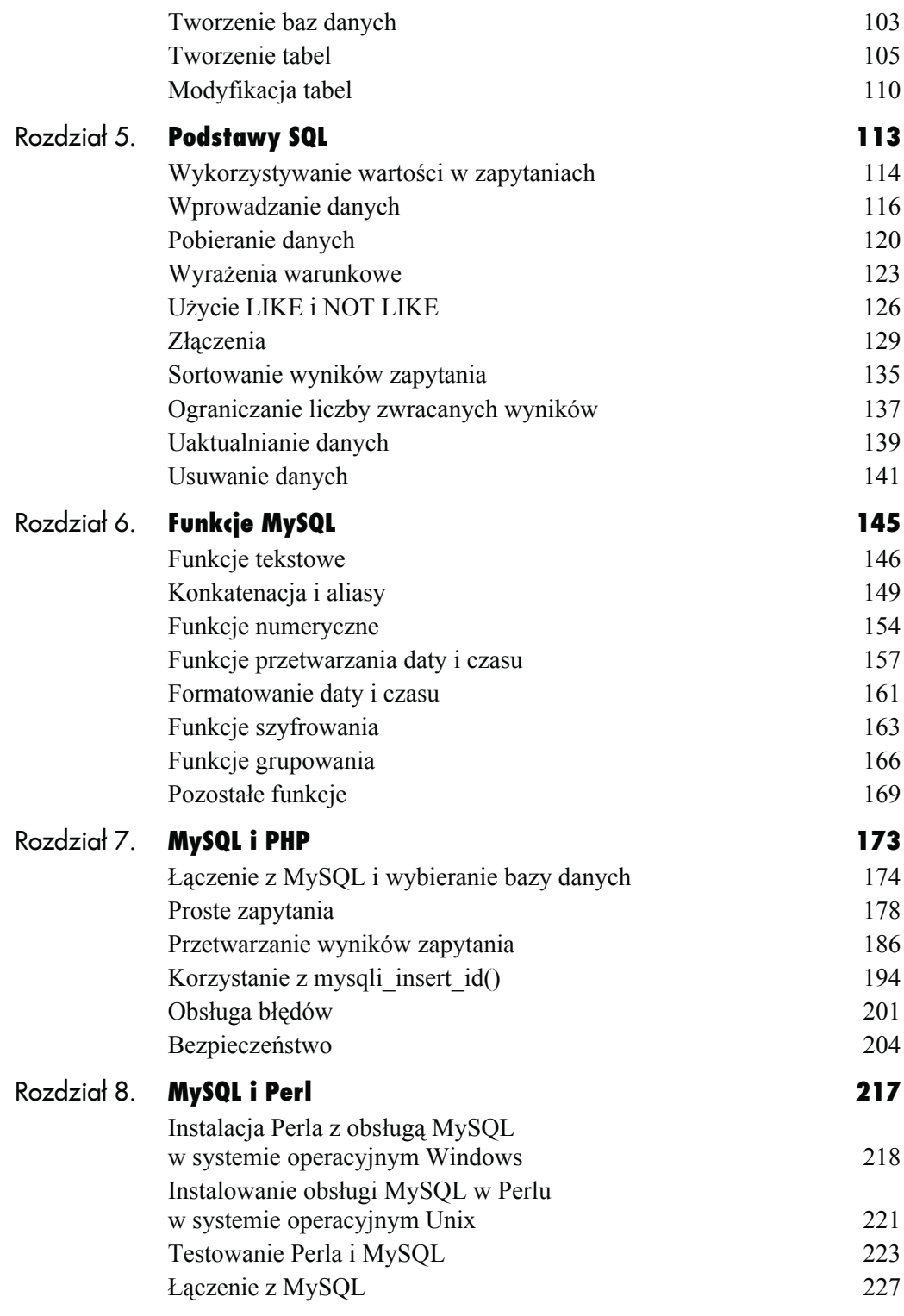

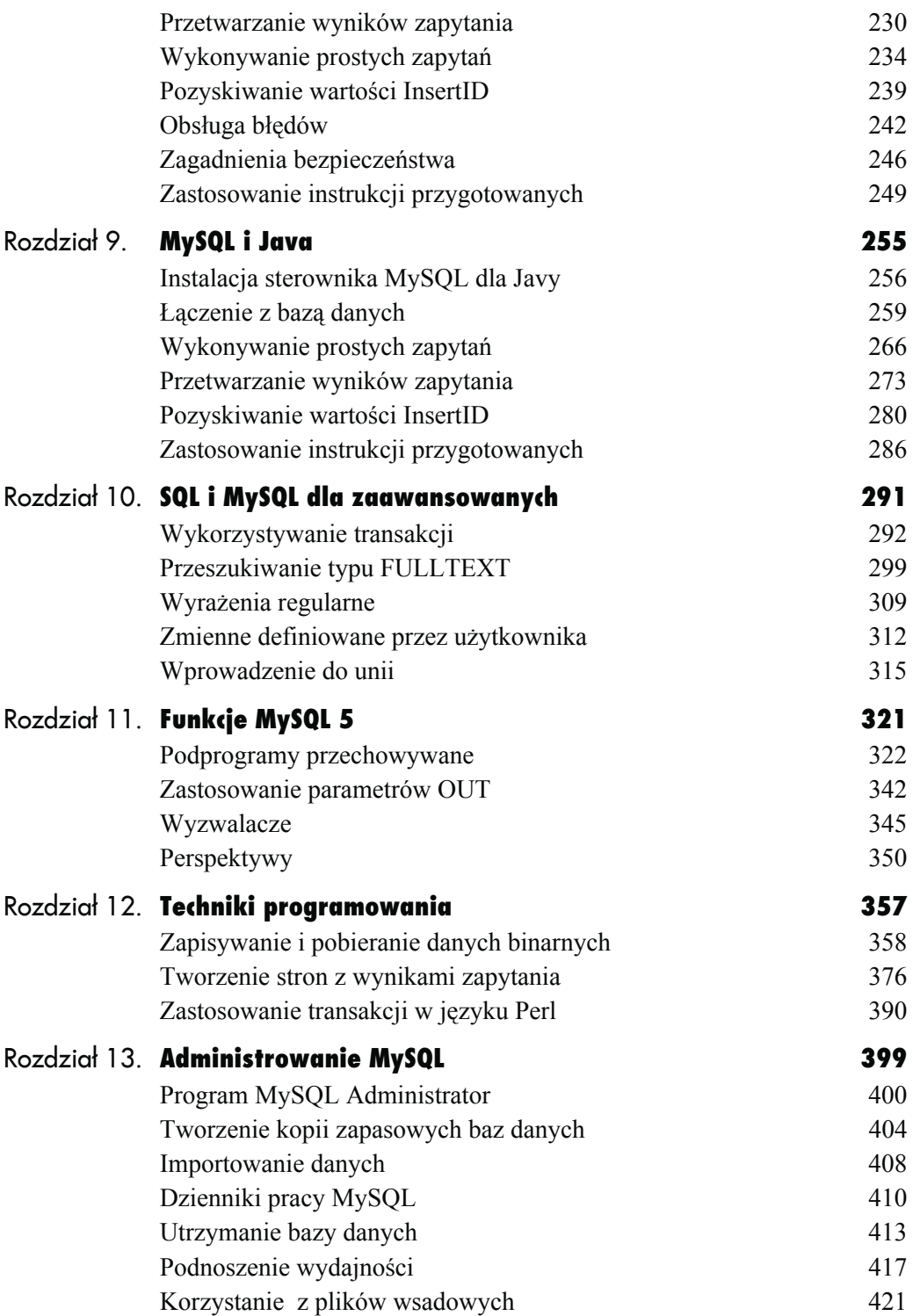

**Spis tre ści**

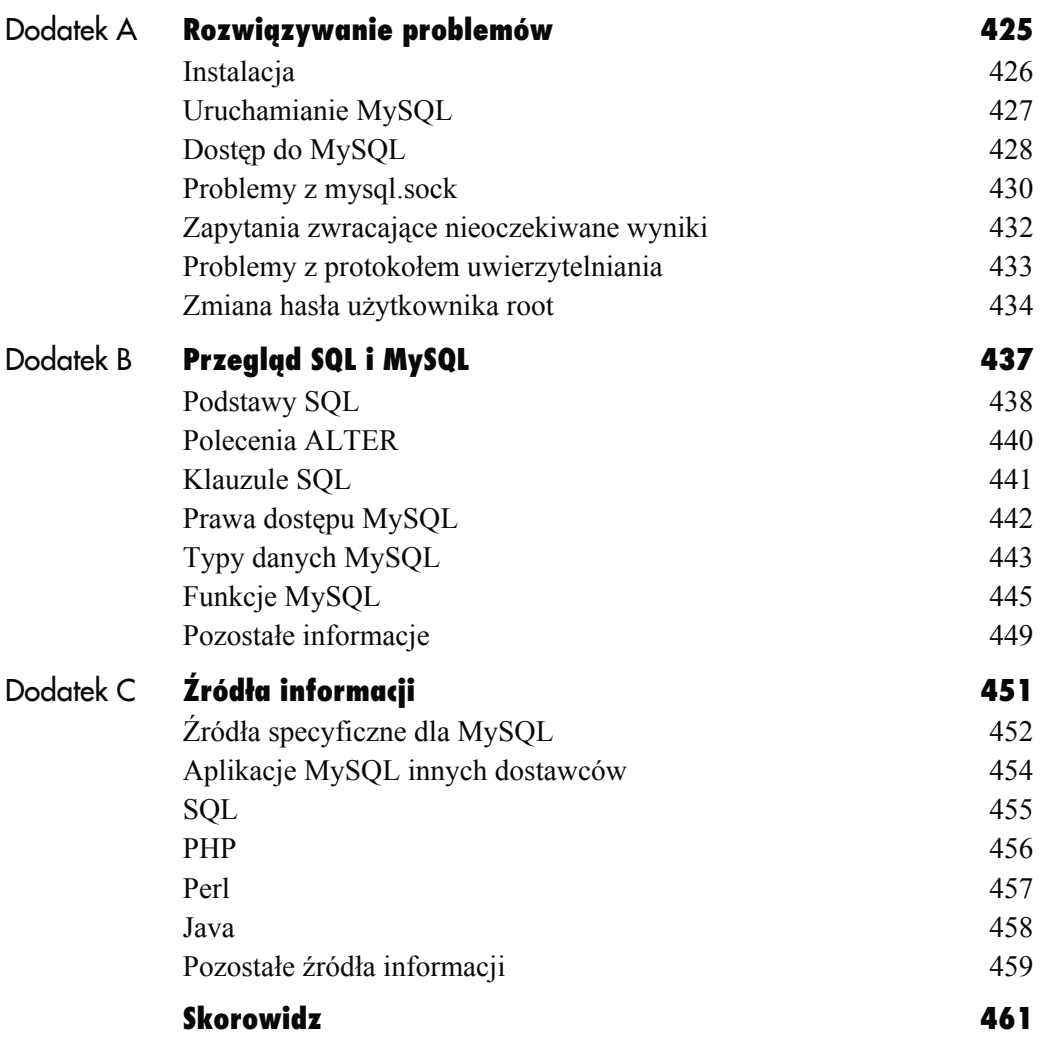

## <span id="page-5-0"></span>*Tworzenie bazy danych MySQL* **Tworzenie bazy danych MySQL**

W rozdziale 3., "Projektowanie bazy danych", przedstawiłem operacje potrzebne do opracowania schematu bazy danych, które nazywane są *normalizacją*. Operacje te mogą być wykonywane w dowolnej relacyjnej bazie danych i nie są specyficzne dla MySQL. W tym rozdziale napiszę, w jaki sposób zaimplementować bazę danych w serwerze MySQL.

Proces ten rozpoczniemy od zapoznania się z dostępnymi typami danych oraz sposobami ich dalszego dostosowywania. Kolejno poznamy indeksy poprawiające wydajność bazy danych, zakończymy projektowanie każdej z tabel przez wybranie właściwych nazw i wybierzemy typy tabel. Na koniec wrócimy do pracy z narzędziami MySQL, tworząc i być może modyfikując bazę danych i tabele.

## **Typy danych MySQL**

Po zdefiniowaniu wszystkich wymaganych tabel i kolumn konieczne jest określenie typu danych przechowywanych w każdym z pól. Podczas tworzenia bazy danych (co zostanie przedstawione w następnym rozdziale) będzie wymagane określenie rodzaju informacji, które będą przechowywane w każdym z pól. Niemal każda baza danych opiera się na trzech ich kategoriach:

- $\blacklozenge$  tekst;
- $\blacklozenge$  liczby;
- $\bullet$  data i czas.

W każdej z wymienionych grup wyróżnia się kilka odmian typów danych, z których pewne są charakterystyczne jedynie dla MySQL. Właściwy wybór typu dla danej kolumny wpływa nie tylko na rodzaj informacji, jakie mogą być w niej gromadzone oraz na sposób ich przechowywania, ale również na całkowitą wydajność bazy danych. Wiele typów pozwala na określenie opcjonalnego atrybutu *Długość* (nawiasy kwadratowe — [] — oznaczają, że pomiędzy nimi można wstawić parametr opcjonalny, tymczasem nawiasy okrągłe odpowiadają argumentom obowiązkowym).

**Tabela 4.1.** *Znajduje się tu większość typów numerycznych, jakich można użyć w bazach danych MySQL. Dla typów FLAT, DOUBLE oraz DECIMAL argument Długość określa maksymalną liczbę cyfr, natomiast argument Pozycje określa liczbę cyfr po kropce dziesiętnej (od MySQL 5.0.3 rozmiar kolumny DECIMAL jest określany przez wyrażenie)*

| Numeryczne typy danych MySQL |                                      |                                                                                                    |
|------------------------------|--------------------------------------|----------------------------------------------------------------------------------------------------|
| Typ                          | Rozmiar                              | <b>Opis</b>                                                                                                    |
| TINYINT[Długość]             | 1 bajt                               | Liczba z zakresu od –128 do 127 lub od 0 do 255, jeżeli jest<br>typu UNSIGNED.                                                                       |
| SMALLINT[Długość]            | 2 bajty                              | Liczba z zakresu od –32 768 do 32 767 lub od 0 do 65 535,<br>jeżeli jest typu UNSIGNED.                                                              |
| MEDIUMINT[Długość]           | 3 bajty                              | Liczba z zakresu od $-8,388,608$ do 8,388,607 lub od 0 do<br>16 777 215, jeżeli jest typu UNSIGNED.                                                  |
| INT[Długość]                 | 4 bajty                              | Liczba z zakresu od -2 147 483 648 do 2 147 483 647 lub<br>od 0 do 4 294 967 295, jeżeli jest typu UNSIGNED.                                         |
| BIGINT[Długość]              | 8 bajtów                             | Liczba z zakresu od -9 223 372 036 854 775 808 do<br>9 223 372 036 854 775 807 lub od 0 do<br>18 446 744 073 709 551 615, jeżeli jest typu UNSIGNED. |
| FLOAT[Długość,Pozycje]       | 4 bajty                              | Mała wartość zmiennoprzecinkowa.                                                                                                    |
| DOUBLE[Długość, Pozycje]     | 8 bajtów                             | Duża wartość zmiennoprzecinkowa.                                                                                                    |
| DECIMAL[Długość.Pozycje]     | Długość + 1 lub<br>Długość + 2 bajty | Wartość typu DOUBLE ze stałą liczbą cyfr po przecinku.                                                                                               |

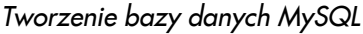

W tabeli 4.1 wymienione są typy numeryczne. Największa różnica występuje między typami całkowitymi i zmiennoprzecinkowymi (które zawierają kropkę dziesiętną). Następne różnice łatwo zauważyć w zakresie możliwych wartości (dla liczb całkowitych) lub poziomu dokładności (dla liczb zmiennoprzecinkowych).

W tabeli 4.2 wymienione są typy tekstowe. Większość z nich różni się rozmiarem, ale kilka pozwala na przechowywanie danych binarnych zamiast ciągów znaków. Dostępne są również dwa rozszerzenia dla typów tekstowych — ENUM oraz SET — które umożliwiają definiowanie serii akceptowanych wartości w czasie tworzenia tabeli. Pole typu ENUM pozwala na użycie jednej z kilku tysięcy wartości, natomiast typu SET — na wybranie kilku z maksymalnie 64 możliwych wartości. Z typami ENUM i SET są związane dwie pułapki — typy te nie są obsługiwane w innych bazach danych i ich zastosowanie podważa zasady normalizacji.

| Tekstowe typy danych MySQL |                          |                                                                                                   |
|----------------------------|--------------------------|---------------------------------------------------------------------------------------------------|
| Typ                        | Rozmiar                  | <b>Opis</b>                                                                                       |
| CHAR[Długość]              | Liczba bajtów            | Pole o stałej długości; długość od 0 do 255 znaków.                                               |
| VARCHAR(Długość)           | Długość ciągu + 1 bajt   | Pole o stałej długości; długość od 0 do 255 znaków (od<br>MySQL 5.0.3 65 535 znaków).             |
| TINYTFXT                   | Długość ciągu + 1 bajt   | Ciąg tekstowy o maksymalnej długości 255 znaków.                                                  |
| <b>TFXT</b>                | Długość ciągu + 2 bajty  | Ciąg tekstowy o maksymalnej długości 65 536 znaków.                                               |
| MFDIUMTFXT                 | Długość ciągu + 3 bajty  | Ciąg tekstowy o maksymalnej długości 16 777 215 znaków.                                           |
| <b>I ONGTEXT</b>           | Długość ciągu + 4 bajty  | Ciąg tekstowy o maksymalnej długości 4 294 967 295 znaków.                                        |
| BINARY[Długość]            | Długość bajtów           | Podobny do CHAR, ale przechowuje dane binarne.                                                    |
| VARBINARY[Długość]         | Długość danych + 1 bajt  | Podobny do VARCHAR, ale przechowuje dane binarne.                                                 |
| TINYBI OB                  | Długość danych + 1 bajt  | Przechowuje dane binarne o maksymalnej długości 255 bajtów.                                       |
| BI OB                      | Długość danych + 2 bajty | Przechowuje dane binarne o maksymalnej długości 65 535<br>bajtów.                                 |
| MFDTUMBLOB                 | Długość danych + 3 bajty | Przechowuje dane binarne o maksymalnej długości<br>16 777 215 bajtów.                             |
| LONGBLOB                   | Długość danych + 4 bajty | Przechowuje dane binarne o maksymalnej długości<br>4 294 697 295 bajtów.                          |
| <b>FNUM</b>                | 1 lub 2 bajty            | Wyliczenie, które pozwala na to, by każda kolumna posiadała<br>jedną z kilku możliwych wartości.  |
| <b>SFT</b>                 | $1,2,3,4$ lub 8 bajtów   | Typ podobny do ENUM z ta różnica, że może posiadać więcej<br>niż jedną z dopuszczalnych wartości. |

**Tabela 4.2.** *Znajdują się tu najczęściej używane typy pozwalające na przechowywanie tekstu w bazie danych MySQL*

Różne typy dla daty i czasu (tabela 4.3) mają własne unikalne cechy, które są udokumentowane w podręczniku i opisywane w różnych fragmentach tej książki. Zazwyczaj z tych typów korzysta się bez modyfikacji, więc nie trzeba brać pod uwagę ich zawiłości.

#### **Wybierając typ danych:**

**1.** Określ, czy kolumna będzie przechowywała dane tekstowe, liczbowe, czy też daty.

Zazwyczaj jest to prosty i oczywisty etap. Do przechowywania wartości liczbowych należy użyć typu numerycznego. Jeżeli kolumna może zawierać wartości inne niż numeryczne, należy użyć kolumn tekstowych.

W przypadku danych, takich jak kody pocztowe czy sumy pieniężne, które będą przechowywane wraz z dodatkowymi znakami (np. znak myślnika czy oznaczenie waluty), używa się pól tekstowych, choć zapisanie ich jako wartości liczbowych daje lepsze rezultaty. Problem formatowania będzie rozwiązywany w innymi miejscu.

**2.** Wybierz dla danej kolumny odpowiedni typ z danej kategorii.

Mając na uwadze wysoką wydajność bazy danych, warto pamiętać, że:

- ▲ pola o stałej długości (jak CHAR) są zazwyczaj szybciej przetwarzane niż pola o zmiennej długości (jak VARCHAR), choć z drugiej strony zajmują więcej przestrzeni dyskowej — więcej informacji na ten temat zamieszczono we wskazówce;
- $\triangle$  rozmiar każdego z pól powinien być ograniczony do najmniejszej możliwej wartości, którą można wyznaczyć, określając największą możliwą wartość wprowadzaną do danego pola; jeżeli przykładowo największa długość nazwy towaru będzie równa 20, to dla danej kolumny powinno się wybrać typ VARCHAR(20);

**Tabela 4.3.** *Dostępne w MySQL typy daty i czasu*

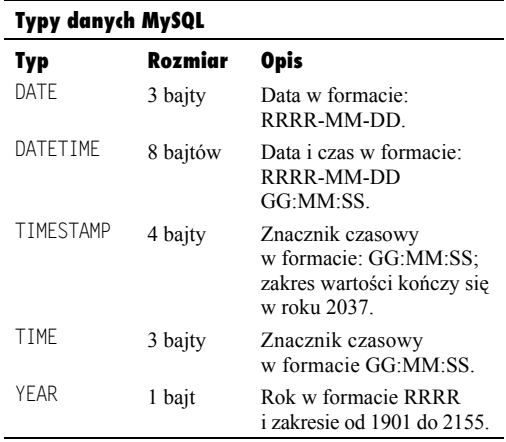

 $\triangle$  należy pamiętać, że wprowadzenie pięcioznakowego ciągu tekstowego do pola typu CHAR(2) spowoduje obcięcie trzech ostatnich znaków, ta prawidłowość znajduje zastosowanie we wszystkich polach — jeżeli przekroczy się maksymalny zakres dla kolumny, cześć danych zostanie utracona.

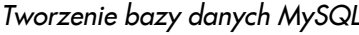

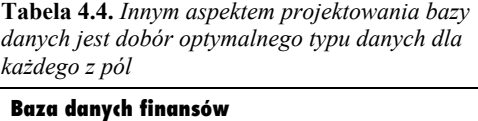

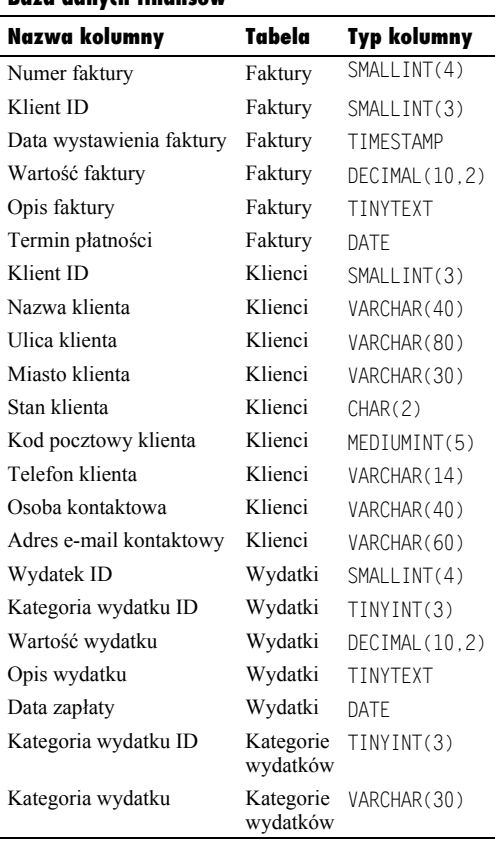

W przypadku liczb należy się zdecydować, czy trzeba przechowywać część ułamkową. Decyzja ta dzieli nasz obszar zainteresowania na liczby całkowite i rzeczywiste. Jeżeli ważna jest dokładność matematyczna, należy użyć typu DECIMAL, który jest znacznie dokładniejszy niż FLOAT lub DOUBLE.

**3.** Ustal maksymalną długość kolumn tekstowych lub liczbowych (tabela 4.4).

Zamiast rozpisywania się o sposobach i przyczynach takiego, a nie innego zdefiniowania wszystkich 22 przykładowych kolumn, wszystkie ich własności zestawiono w tabeli 4.4. Niektórzy programiści mogą mieć odmienne propozycje. Najistotniejsze jest jednak, aby dostosować każdy typ do rozmiarów przechowywanych informacji, zamiast korzystać zawsze z podstawowych (nieefektywnych) typów TEXT i INT.

#### **Wskazówki**

- Wiele z nazw typów posiada synonimy, np. INT — INTEGER, DEC — DECIMAL itd.
- Pole typu TIMESTAMP jest uaktualniane automatycznie podczas wykonywania polecenia INSERT czy UPDATE, nawet jeżeli dla danego pola nie określono żadnej wartości. W zależności od wersji MySQL, pola typu TIMESTAMP mają różne właściwości.
- Dostępny jest również typ BLOB, będący odmianą typu TEXT, który pozwala na przechowywanie w tabeli plików binarnych. Przykład użycia zostanie zaprezentowany w rozdziale 12. "Techniki programowania".
- W polach daty i czasu MySQL dodatkowo sprawdza poprawność podanych danych w czasie ich wstawiania. Do wersji 5.0.2 dostępna była tylko podstawowa kontrola, czy miesiąc nie jest większy niż 12 i dzień większy niż 31. Od wersji 5.0.2 dodatkowo podany dzień musi istnieć w kalendarzu, np. jeżeli zostanie podana data 2006-02-31, zwrócony zostanie błąd daty.
- Rozmiar wymagany do zapamiętania ciągu znaków o zmiennej długości zależy również od wykorzystywanego zestawu znaków, np. znaki spoza alfabetu angielskiego mogą potrzebować więcej miejsca.

#### **CHAR a VARCHAR**

Co do przewagi któregokolwiek z tych dwóch podobnych do siebie typów wciąż trwają dyskusje. Oba przechowują ciągi tekstowe i mogą być definiowane z podaniem maksymalnej jego długości. Podstawowa różnica polega na tym, że jakiekolwiek dane zapisane jako CHAR zawsze będą zapisywane jako ciąg tekstowy o długości określonej dla danej kolumny (wypełnienie znakami spacji). Z kolei długość ciągów tekstowych typu VARCHAR jest równa długości przechowywanego ciągu danych.

Wynika z tego, że:

- ◆ kolumny VARCHAR zajmują mniej miejsca na dysku;
- ◆ kolumny CHAR są przetwarzane szybciej niż VARCHAR, o ile nie są stosowane typy tabel InnoDB (więcej informacji na ten temat zamieszczono w podrozdziale "Wybór maszyny zapisu" w dalszej części tego rozdziału).

Trzeba przyznać, że w większości przypadków różnica w wielkości zajmowanego miejsca na dysku oraz w szybkości pomiędzy oboma typami jest niezauważalna, przez co rozważanie tego problemu nie ma szczególnego znaczenia. Co więcej, można czasami zauważyć, że pomimo zdefiniowania kolumny z użyciem jednego typu, MySQL skorzystał z drugiego. Istnieje jeszcze jedna, mniej istotna różnica pomiędzy omawianymi typami danych — przed wersją 5.0.3 MySQL usuwał nadmiarowe znaki spacji z kolumn CHAR podczas pobierania danych, a z kolumn VARCHAR podczas ich wstawiania. Od wersji 5.0.3 kolumny VARCHAR nie mają tej właściwości i wszystkie dodatkowe spacje są przechowywane.

Jako zasadę można przyjąć korzystanie z typu VARCHAR, chyba że dana zawsze lub niemal zawsze ma taką samą długość, co czasami zdarza się w przypadku identyfikatorów produktów (SD123, PA456 itp.).

## **Dodatkowe charakterystyki kolumn**

Deklarując typ dla kolumny, na początku wybieramy szeroki typ — liczba, tekst lub data — a następnie wskazujemy dokładniejszy typ w danej grupie. Później kolumnie można nadać dodatkową charakterystykę. Specjalny atrybut, AUTO\_INCREMENT, jest przedstawiony we wskazówce, ale można również korzystać z innych, takich jak UNSIGNED, ZEROFILL, NOT NULL oraz DEFAULT.

Typy numeryczne mogą być określane jako UNSIGNED. Oznacza to, że w kolumnie takiej mogą być zapisywane tylko liczby nieujemne. W przypadku liczb całkowitych dodatkowym efektem ubocznym jest podwojenie możliwego zakresu wartości (dla liczb rzeczywistych tak nie jest). Typy numeryczne mogą być również deklarowane jako ZEROFILL, co oznacza, że dodatkowe miejsce jest wypełniane od lewej strony znakami zera (ZEROFILL automatycznie powoduje zastosowanie atrybutu UNSIGNED).

Każda z kolumn może być zadeklarowana jako NOT NULL. W przypadku tworzenia bazy danych użycie NULL jest jednoznaczne z poinformowaniem, że dane pole nie przechowuje żadnej wartości (może się to różnić od interpretacji wartości NULL w innych kontekstach). Rozwiązaniem idealnym byłoby oczywiście przypisanie każdemu rekordowi bazy danych pewnej konkretnej wartości. W rzeczywistości jednak takie sytuacje zdarzają się rzadko. Dołączając do deklaracji typu ciąg NOT NULL możliwe jest wymuszenie takiego ograniczenia na danym polu.

## **Oznaczenie AUTO\_INCREMENT**

Jednym z atrybutów kolumny numerycznej jest AUTO\_INCREMENT. Jeżeli zdefiniujemy pole posiadające taką właściwość, powoduje to nadawanie przez MySQL następnej logicznej wartości z serii. Atrybut ten jest zwykle nadawany kolumnom klucza głównego, takim jak *Numer faktury* lub *Identyfikator klienta*.

Jeżeli zdefiniujemy taką kolumnę, a podczas wstawiania wartości do tabeli nie zostanie podana w tej kolumnie wartość, program wstawi do niej następną logiczną wartość. Dzięki temu pierwszy numer faktury będzie miał wartość 1, drugi 2, trzeci 3 itd. MySQL będzie nadawał te wartości automatycznie.

Niektórzy mogą zastanawiać się, co się stanie, gdy później zdecydujemy się skasować fakturę numer 3. W numeracji pojawi się "dziura", ale taka sytuacja jest całkowicie prawidłowa. Nie ma żadnego problemu z powodu tego, że kolejne numery faktur będą miały wartości 1, 2, 4, 5, 8… W rzeczywistości problemy mogłyby się pojawić, jeżeli system próbowałby "poprawić" tę sytuację.

Tworząc tabelę, można również określić wartość domyślną dla kolumny (poza typami TEXT i BLOB). Wtedy gdy duża część rekordów będzie miała taką samą zawartość, wartość domyślna pozwala uniknąć konieczności wpisywania wszystkich wartości w czasie wstawiania nowych wierszy, pod warunkiem, że wartości te są równe wartości domyślnej. Przykładem takiej deklaracji kolumny może być:

plec ENUM('M', 'K') DEFAULT 'K'.

W tabeli 4.5 wymienione są wszystkie kolumny z bazy *finanse*, wraz z ich pełną definicją.

| $\overline{\phantom{a}}$                               |                |
|--------------------------------------------------------|----------------|
|                                                        |                |
|                                                        |                |
|                                                        |                |
|                                                        |                |
|                                                        |                |
|                                                        | $\blacksquare$ |
|                                                        |                |
|                                                        |                |
|                                                        | ֧֧֢֛֓          |
|                                                        | ξ              |
|                                                        |                |
|                                                        |                |
|                                                        |                |
| A AI MAI <i>II</i> A MA MA <i>I A</i> HA AI I <i>I</i> |                |
|                                                        |                |
|                                                        |                |
|                                                        | 5              |
|                                                        |                |
|                                                        |                |
|                                                        |                |
|                                                        |                |
|                                                        | í              |
|                                                        |                |
|                                                        |                |
|                                                        |                |
| THE ANNUAL                                             |                |
|                                                        |                |
| י<br>ו                                                 |                |
|                                                        |                |
|                                                        |                |
|                                                        |                |
|                                                        |                |

**Tabela 4.5.** *Do każdej z kolumn można w razie potrzeby dodać dodatkowe atrybuty*

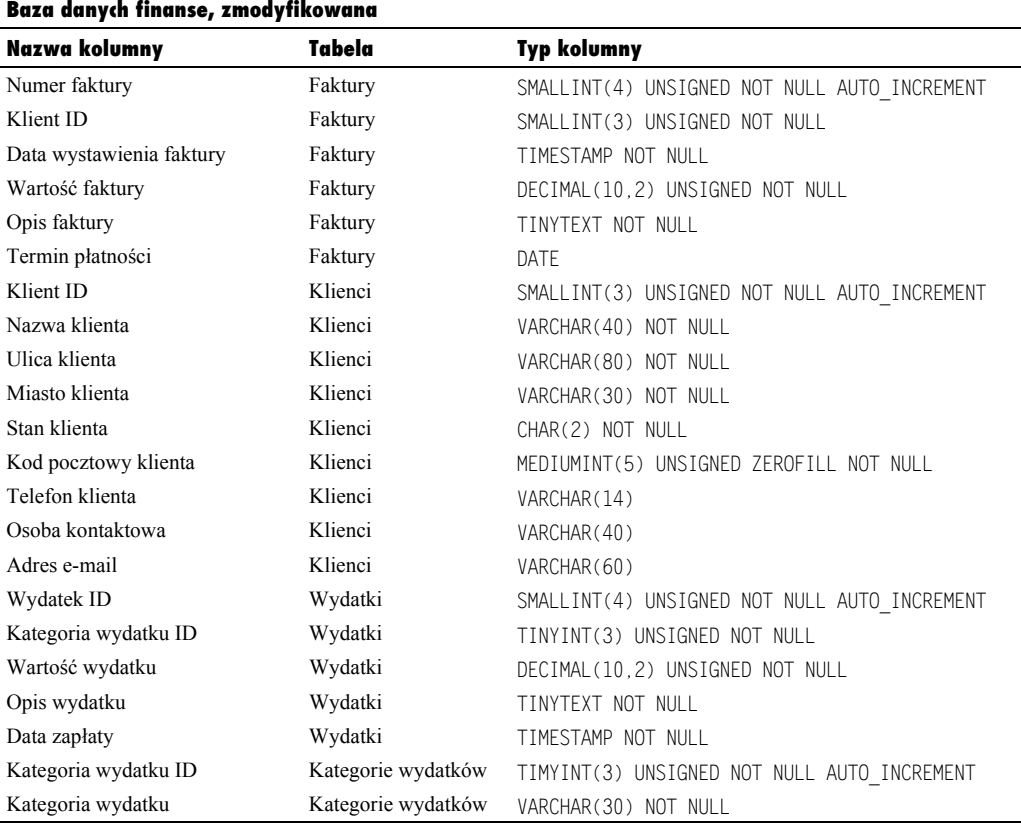

#### **Gdy chcesz dostosować kolumny:**

**1.** Wyszukaj te, które nie mogą zawierać wartości NULL.

Jest to najważniejszy z dodatkowych atrybutów. Każda kolumna oznaczona jako NOT NULL zawsze musi mieć podaną wartość. Jak się okaże przy okazji dodawania rekordów, brak podanej wartości w kolumnie NOT NULL powoduje wygenerowanie błędu.

Jako zasadę należy przyjąć definiowanie kolumny jako NOT NULL wszędzie tam, gdzie jest to możliwe.

**2.** Wyszukaj kolumny numeryczne, które powinny być oznaczone jako UNSIGNED.

Jest to bardzo łatwa operacja. Jeżeli liczba, która znajdzie się w kolumnie, musi być dodatnia, tak jak cena lub ilość, kolumna powinna być oznaczona jako UNSIGNED. Jeżeli liczba może być ujemna, jak np. temperatura lub stan konta (niestety!), nie należy kolumny tak oznaczać.

**3.** Wyszukaj kolumny numeryczne, które powinny być oznaczone jako ZEROFILL.

Atrybut ZEROFILL jest znacznie rzadziej wykorzystywany niż UNSIGNED, ale w niektórych przypadkach jest niezbędny. Niektóre kody zaczynają się od 0, tak jak np. 02101. Jeżeli chcielibyśmy zapisać taki kod w kolumnie całkowitej, wartość ta zostałaby zapisana jako 2101 (ponieważ początkowe zera nie mają znaczenia w liczbach całkowitych). Jeżeli zdefiniujemy kolumnę jako MEDIUMINT(5) UNSIGNED ZEROFILL, zapisany kod zachowa początkowe zero.

**4.** Wyszukaj kolumny, które powinny mieć wartość domyślną.

Krok ten jest w zasadzie zależny od osobistych upodobań.

#### **Wskazówki**

- Zgodnie ze sztuką projektowania bazy danych oraz zasadami funkcjonowania MySQL klucze główne nie mogą zawierać wartości NULL.
- Jeżeli kolumna ENUM zostanie określona jako NOT NULL, wówczas pierwsza dopuszczalna wartość stanie się wartością domyślną.
- Istotnym jest, aby mieć świadomość, że NULL nie jest wartością równoznaczną z zerem, pustym ciągiem ("") czy znakiem spacji (" "), które to są znanymi *wartościami*.
- Trzeba wiedzieć, że MySQL w dziwny sposób obsługuje liczby UNSIGNED. Jeżeli wykonamy odejmowanie z co najmniej jedną liczbą UNSIGNED, wynik zawsze będzie UNSIGNED. Przez to odjęcie od wartości 2 z kolumny UNSIGNED wartości 10 z kolumny SIGNED nie da w wyniku –8.

## **Wprowadzenie do indeksów**

Indeksy składają się na szczególny system, wykorzystywany do poprawienia całościowej wydajności bazy danych. Ustalając indeksy w ramach tabeli, wskazuje się kolumny, które są w danej tabeli ważniejsze od innych kolumn tej samej tabeli (definicia dla laików).

MySQL pozwala na utworzenie maksymalnie od 16 do 64 indeksów dla jednej tabeli, w zależności od wykorzystywanej maszyny zapisu, a każdy z nich może obejmować do 15 kolumn. Wykorzystanie indeksów wielokolumnowych nie musi się wydawać takie oczywiste, jednak stają się użyteczne w przypadku częstego przeszukiwania grupy tych samych kolumn (np. zawierających dane na temat imienia, nazwiska, miasta i województwa).

W stosowaniu indeksów wskazany jest umiar. Zwiększają one, co prawda, szybkość odczytu danych z bazy, ale spowalniają proces ich modyfikacji (z uwagi na fakt, że zmiany muszą być odwzorowane także w indeksach). Z drugiej strony, zwykle znacznie częściej odczytuje się dane z tabeli, niż wstawia nowe rekordy i zmienia istniejące.

Najlepszym zastosowaniem dla indeksów jest użycie ich w kolumnach, które:

- $\bullet$  są często wykorzystywane w części WHERE zapytań;
- ◆ są często wykorzystywane w części ORDER BY zapytań;
- $\bullet$  cechują się różnorodnością wartości (kolumny, w których wartości powtarzają się wielokrotnie nie powinny być indeksowane).
- $\bullet$  są często stosowane w wyrażeniach JOIN.

**Tabela 4.6.** *W celu zwiększenia wydajności baza danych została wzbogacona o kilka (choć nie jest ich zbyt wiele) indeksów, które pozwolą jej na efektywniejsze pobieranie przechowywanych informacji*

**Indeksy bazy danych finansów**

| Kolumna                     | Tabela                | Typ indeksu        |
|-----------------------------|-----------------------|--------------------|
| Numer faktury               | Faktury               | PRIMARY KFY        |
| Klient ID                   | Faktury               | <b>TNDFX</b>       |
| Data wystawienia<br>faktury | Faktury               | <b>TNDFX</b>       |
| Wartość faktury             | Faktury               | <b>TNDFX</b>       |
| Termin płatności            | Faktury               | <b>TNDFX</b>       |
| Klient ID                   | Klienci               | PRIMARY KFY        |
| Nazwa klienta               | Klienci               | INDEX (lub UNIQUE) |
| Wydatek ID                  | Wydatki               | PRIMARY KFY        |
| Kategoria wydatku ID        | Wydatki               | <b>TNDFX</b>       |
| Wartość wydatku             | Wydatki               | <b>TNDFX</b>       |
| Data zapłaty                | Wydatki               | <b>TNDFX</b>       |
| Kategoria wydatku ID        | Kategorie<br>wydatków | PRIMARY KFY        |
| Kategoria wydatku           | Kategorie<br>wydatków | UNIOUE             |

W MySQL wyróżnia się kilka typów indeksów: INDEX, UNIQUE (narzucający konieczność wprowadzania unikatowej wartości w każdym wierszu) oraz PRIMARY KEY (będący szczególną postacią indeksu UNIQUE). Dostępny jest również indeks FULLTEXT, który jest opisany w rozdziale 10., "SQL i MySQL dla zaawansowanych". Propozycje indeksów dla bazy danych *finanse* zestawiono w tabeli 4.6.

#### **W celu dodania indeksu:**

**1.** Wyszukaj wszystkie kolumny, które powinny być oznaczone jako PRIMARY KEY.

Powinno być to oczywiste szczególnie wtedy, jeżeli wykonałeś operacje normalizacji opisaną w poprzednim rozdziale. Należy pamiętać, że może istnieć tylko jeden klucz główny w tabeli (choć możliwe jest tworzenie złożonego klucza głównego składającego się z wielu kolumn).

**2.** Wyszukaj wszystkie kolumny, których wartości muszą być zawsze unikalne.

Również indeks UNIQUE nie jest wykorzystywany zbyt często. Większość wartości — daty, liczby, nazwy, miasta, kody pocztowe — mogą się powtarzać, szczególnie w tabelach zawierających tysiące wierszy. Jednak czasami okazuje się, że kolumna musi zawierać unikalne wartości, np. adres e-mail, nazwa użytkownika (w przypadku systemów do rejestracji lub logowania) lub też pole *Kategoria wydatku* w tabeli *Kategorie wydatków*.

Nie ma potrzeby definiowania kolumn PRIMARY KEY jako UNIQUE, ponieważ oznaczenie PRIMARY KEY również powoduje unikalność.

**3.** Wyszukaj wszystkie pozostałe kolumny, które powinny skorzystać z indeksu.

Skorzystaj z wcześniejszych zaleceń na temat miejsc, w których warto tworzyć indeksy i pomyśl jakie dane będą odczytywane. Jeżeli potrzebna będzie lista faktur w zakresie dat lub całkowita wartość zamówienia, utwórz indeksy w logiczny sposób. Jeżeli tabela rejestracji i logowania będzie przeszukiwana z użyciem połączenia nazwy użytkownika i hasła, w taki sam sposób powinna być poindeksowana. Powinno się również indeksować klucze obce.

#### **Wskazówka**

■ Indeksy stosowane w kolumnach o zmiennej długości cechuje mniejsza wydajność. Ogólnie, stosowanie pól, których długość nie jest stała, spowalnia pracę MySQL. Można to skompensować indeksując tylko część ciągu o zmiennej długości, np. pierwsze pięć lub dziesięć znaków.

## **Końcowy etap projektu**

Ostatnim etapem projektowania bazy danych jest zastosowanie odpowiedniej konwencji nazewnictwa. Co prawda, MySQL nie narzuca zasad nazywania baz danych, tabel czy kolumn, istnieją jednak pewne sprawdzone reguły, których należy przestrzegać (zasady wymagane są zaznaczone pogrubieniem):

- X **używanie znaków alfanumerycznych**;
- X **nie korzystanie ze spacji**;
- X **ograniczenie maksymalnej długości nazw do 64 znaków**;
- $\bullet$  nazwy pól powinny mieć charakter opisowy;
- $\bullet$  nazwy pół, z wyjątkiem kluczy, powinny być unikatowe w obrębie wszystkich tabel;
- X nie należy korzystać ze słów kluczowych MySQL;
- $\bullet$  używanie znaków podkreślenia () w celu rozdzielania wyrazów;
- $\triangle$  korzystanie tylko z małych liter (choć nie jest to rzecz obowiązkowa);
- używanie liczby mnogiej w oznaczaniu tabel i pojedynczej w definiowaniu kolumn;
- $\bullet$  dołączanie id (lub ID) do nazw kolumn kluczy głównych i obcych;
- $\bullet$  umieszczanie kluczy głównych w początkowej części tabeli, a w dalszej kolejności kluczy obcych.

Zamieszczone powyżej reguły mają jedynie charakter zalecenia, ich przestrzeganie, poza koniecznością posługiwania się znakami alfanumerycznymi bez znaków spacji, nie jest zatem obowiązkowe. Część programistów preferuje używanie wielkich liter do rozdzielania wyrazów (zamiast znaku podkreślenia). Inni z kolei uwzględniają w nazwie kolumny jej typ. Najistotniejsze jest jednak to, by przestrzegać ustalonej konwencji.

Ostateczny projekt bazy danych przedstawiono w tabeli 4.7, który otrzymamy po wykonaniu kolejnych kroków.

#### **W celu dokończenia projektowania bazy danych:**

**1.** Określ nazwę całej bazy danych.

Powinna być ona łatwa do zapamiętania i opisowa. Nazwa bazy danych również musi być unikalna, ponieważ na jednym serwerze MySQL nie mogą istnieć bazy danych o takich samych nazwach.

Przykładowo w tym i poprzednim rozdziale korzystaliśmy z bazy *finanse*. Można ją również nazwać *Finanse*, ale osobiście preferuję nazwy zawierające tylko małe litery.

**Tabela 4.7.** *Ostatni etap projektu polega na zastosowaniu odpowiedniej konwencji nazewnictwa oraz uporządkowania kolumn w tabelach*

| <b>Baza danych finanse</b>   |         |                                                                                    |
|------------------------------|---------|------------------------------------------------------------------------------------|
| Nazwa kolumny                | Tabela  | <b>Typ kolumny</b>                                                                 |
| faktura_id                   | faktury | SMALLINT(4) UNSIGNED NOT NULL AUTO_INCREMENT                                       |
| klient_id                    | faktury | SMALLINT(3) UNSIGNED NOT NULL                                                      |
| data faktury                 | faktury | TIMESTAMP NOT NULL                                                                 |
| wartosc_faktury              | faktury | DECIMAL(10,2) UNSIGNED NOT NULL                                                    |
| opis_faktury                 | faktury | TINYTEXT NOT NULL                                                                  |
| data platnosci               | faktury | DATE                                                                               |
| klient id                    | klienci | SMALLINT(3) UNSIGNED NOT NULL AUTO_INCREMENT                                       |
| nazwa klienta                | klienci | VARCHAR(40) NOT NULL                                                               |
| ulica_klienta                | klienci | VARCHAR(80) NOT NULL                                                               |
| miasto_klienta               | klienci | VARCHAR(30) NOT NULL                                                               |
| stan klienta                 | klienci | CHAR(2) NOT NULL                                                                   |
| kod pocztowy klienta klienci |         | MEDIUMINT(5) UNSIGNED ZEROFILL NOT NULL                                            |
| telefon_klienta klienci      |         | VARCHAR(14)                                                                        |
| osoba_kontaktowa             | klienci | VARCHAR(40)                                                                        |
| email kontaktowy             | klienci | VARCHAR(60)                                                                        |
| wydatek id                   | wydatki | SMALLINT(4) UNSIGNED NOT NULL AUTO INCREMENT                                       |
| kategoria_wydatku_id         | wydatki | TINYINT(3) UNSIGNED NOT NULL                                                       |
| wartosc_wydatku              | wydatki | DECIMAL(10.2) UNSIGNED NOT NULL                                                    |
| opis wydatku                 | wydatki | TINYTEXT NOT NULL                                                                  |
| data_zaplaty                 | wydatki | TIMESTAMP NOT NULL                                                                 |
|                              |         | kategoria_wydatku_id wydatki_kategorie TINYINT(3) UNSIGNED NOT NULL AUTO_INCREMENT |
| kategoria_wydatku            |         |                                                                                    |

**2.** Określ nazwę każdej tabeli.

Należy pamiętać, że powinny być one łatwe do zapamiętania i opisowe. Dodatkowo, w jednej bazie danych nie mogą istnieć dwie tabele o takich samych nazwach (tabele w różnych bazach mogą mieć te same nazwy). Zdecydowałem się na tabele faktury, klienci, wydatki i wydatki kategorie.

**3.** Nadaj nazwę każdej kolumnie w każdej tabeli.

W tym przypadku można spotkać się z wieloma wariantami, ponieważ każdy ma swój styl. Jak wspomniałem, do kolumn kluczy głównych i obcych dodałem frazę *\_id*. Jeżeli w tabeli znajduje się pole z datą, w jej nazwie umieszczam frazę *data*.

**4.** Uporządkuj kolumny w każdej z tabel.

Wyniki tego kroku zależą bardziej od własnej organizacji niż innych względów. Kolejność kolumn nie ma żadnego wpływu na działanie tabeli lub bazy danych. Osobiście umieszczam kolumny klucza głównego na początku, a następnie układam klucze obce.

#### **Wskazówki**

- Jeżeli związanym tabelom zostaną nadane nazwy rozpoczynające się tak samo, to gdy wyświetlimy listę tabel, będą one wyświetlane razem. Przykładem są tabele wydatki i wydatki kategorie, które na rysunku 4.1 są wyświetlane razem).
- W nazwach baz danych i tabel są rozpoznawane wielkie i małe litery w systemach typu Unix, a w Windows nie. W nazwach kolumn wielkie i małe litery są zawsze ignorowane.
- $\blacksquare$  Sciśle stosując się do zasad projektowania bazy danych, minimalizujemy liczbę błędów, jakie mogą powstać przy programowaniu interfejsu bazy danych.

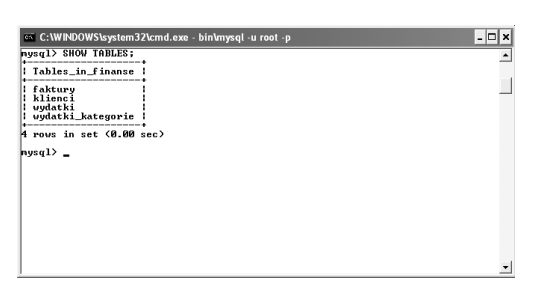

**Rysunek 4.1.** *Tabele są wyświetlane w porządku alfabetycznym; można z tego skorzystać, nadając związanym tabelom podobne nazwy*

■ Technicznie rzecz biorąc, można korzystać z istniejących słów kluczowych w nazwach tabel i kolumn. Jednak w celu odwołania się do nich zawsze należy umieszczać te nazwy we wstecznych apostrofach:

SELECT \* FROM `table`

Jednak najlepiej nie korzystać z istniejących słów kluczowych.

### **Wybór maszyny zapisu**

Serwer bazy danych MySQL obsługuje kilka różnych typów tabel (typ tabeli określa również typ *maszyny zapisu*). Choć każdy z typów obsługuje różny zbiór funkcji, sposób ich pracy — mówimy tu o wykonywaniu zapytań — jest właściwie spójny. W tym miejscu krótko omówię trzy główne typy tabel; wraz z postępami poznawania MySQL będziesz mógł zapoznać się ze wszystkimi szczegółami opisanymi w podręczniku.

Najważniejszym typem tabel jest *MyISAM*. Tabele tego typu doskonale nadają się dla większości aplikacji, ponieważ bardzo szybko wykonują operacje SELECT i INSERT. Jednak maszyna zapisu MyISAM nie obsługuje transakcji, o których będzie mowa w rozdziale 10.

Kolejnymi popularnymi typami tabel są *InnoDB* oraz *MEMORY* (czasami nazywany *HEAP*). Od wersji 4.0 tabele InnoDB wchodzą w skład domyślnej instalacji MySQL (jeżeli korzystasz z wcześniejszej wersji serwera, musisz włączyć obsługę InnoDB; więcej informacji na ten temat można znaleźć w podręczniku). Tabele InnoDB mogą być wykorzystywane w transakcjach i elegancko obsługują operacje UPDATE. Jednak maszyna InnoDB jest wolniejsza niż MyISAM i wymaga większej ilości miejsca na dysku.

Typ tabel MEMORY pozwala na najszybsze wykonywanie operacji, ponieważ takie tabele przechowują dane w pamięci, a nie na dysku. Jest to jednak okupione ograniczeniami, ponieważ tabele MEMORY obsługują tylko kolumny o stałej szerokości, nie można korzystać z atrybutu AUTO\_INCREMENT i w czasie awarii traci się wszystkie dane.

#### **W celu wybrania maszyny zapisu:**

**1.** Zaloguj się do klienta *mysql*.

Aby wybrać maszynę zapisu, należy najpierw sprawdzić, jakie opcje są dostępne. W tym celu należy odpytać serwer MySQL, do którego podłączył się program *mysql* (instrukcje specyficzne dla platformy można znaleźć w rozdziale 2., "Uruchamianie MySOL").

**2.** Sprawdź, jakie maszyny zapisu są obsługiwane przez dany serwer MySQL, uruchamiając następujące zapytanie (rysunek 4.2):

SHOW ENGINES;

Wyniki będą inne w różnych instalacjach MySQL. Krok ten warto wykonać, ponieważ nie ma sensu próbować użyć niedostępnej maszyny zapisu.

**3.** Określ, czy potrzebujesz transakcji.

Transakcje są bezpieczniejsze, ponieważ pozwalają wycofać zmiany i chronią dane w przypadku awarii. Jednak tabele nietransakcyjne działają szybciej oraz wymagają mniej pamięci operacyjnej i dyskowej.

Jako zasadę należy przyjąć, że jeżeli transakcje są potrzebne, należy skorzystać z InnoDB. Jeżeli nie, najlepiej wybrać MyISAM.

|                           |                          | C: WINDOWS \system 32\cmd.exe - bin \mysql -u root -p                  |  |
|---------------------------|--------------------------|------------------------------------------------------------------------|--|
| mysal> SHOW ENGINES,      |                          |                                                                        |  |
| i Engine                  | <b>Support   Comment</b> |                                                                        |  |
| <b>HUISAM</b>             | <b>PES</b>               | l Default engine as of MySQL 3.23 with great performance               |  |
| <b>HEMORY</b>             | <b>PES</b>               | l Hash based, stored in memory, useful for temporary tables            |  |
| InnoDB                    |                          | : DEFAULT : Supports transactions, row-level locking, and foreign keys |  |
| : BerkeleyDB : NO         |                          | l Supports transactions and page-level locking                         |  |
| <b>BLACKHOLE</b>          | : NO                     | l /dev/null storage engine (anything you write to it disappears) l     |  |
| <b>EXAMPLE</b>            | : NO                     | l Example storage engine                                               |  |
| <b>I ARCHIUE</b>          | I YES                    | <b>Herchive storage engine</b>                                         |  |
| l⊢ CSU                    | $\blacksquare$ NO        | l CSU storage engine                                                   |  |
| : ndbcluster : NO         |                          | : Clustered, fault-tolerant, memory-based tables                       |  |
| <b>FEDERATED</b>          | I NO                     | : Federated MySQL storage engine                                       |  |
| <b>: MRG_MYISAM : YES</b> |                          | : Collection of identical MyISAM tables                                |  |
| I ISAM                    | : NO                     | l Obsolete storage engine                                              |  |
|                           |                          |                                                                        |  |
|                           |                          |                                                                        |  |

**Rysunek 4.2.** *Lista dostępnych maszyn zapisu w jednej z instalacji MySQL*

**4.** Określ, czy możesz poświęcić wydajność na rzecz trwałości.

Jeżeli wybrana tabela musi być obsługiwana naprawdę szybko, to prawdopodobnie najlepszym typem będzie MEMORY. Interakcja z taką tabelą jest naprawdę bardzo szybka, ale w przypadku awarii tracimy wszystkie dane!

#### **Wskazówki**

- Ta sama baza danych może zawierać tabele różnych typów. Baza danych do obsługi handlu elektronicznego może korzystać z tabel MyISAM do przechowywania danych klientów i produktów, ale do zamówień może używać tabel InnoDB (w celu wykorzystania transakcji).
- Dwoma innymi popularnymi typami tabel są MERGE oraz BDB (*Berkeley Database*). Pierwszy z typów pozwala na traktowanie wielu tabel MyISAM jak jednej. Drugi jest alternatywą dla InnoDB i również obsługuje transakcje.
- Maszyna zapisu InnoDB została zakupiona przez firmę Oracle, konkurencyjną firmę z rynku baz danych. Oracle kupił również firmę Sleepycat Software, w której powstała maszyna zapisu BDB. Jeszcze nie wiadomo, jak to wpłynie na MySQL, ale możliwe jest, że w przyszłych wersjach obie maszyny znikną. Jest to jeden z powodów, dla którego warto sprawdzać, jakie maszyny zapisu są dostępne, wykonując zapytanie SHOW ENGINES (dostępne od MySQL 4.0).
- Każda maszyna zapisu posiada inne właściwości, takie jak maksymalna liczba obsługiwanych indeksów, typy kolumn, dla których można zakładać indeksy, maksymalna wielkość tabel (określana jako wielkość na serwerze) itd. Jeżeli rozpoczniesz korzystanie z MySQL na tak wysokim poziomie, konieczne będzie zapoznanie się z podręcznikiem.
- Jeżeli będziesz próbował utworzyć tabelę, korzystając z maszyny zapisu niedostępnej w danej wersji MySQL, zostanie zastosowana domyślna maszyna zapisu dla tego serwera.

## **Zestawy znaków i sposoby sortowania**

W czasie tworzenia tabel, oprócz wyboru maszyny zapisu, należy określić zestaw znaków i sposób sortowania. Oba te parametry wpływają na obsługę tekstu przez MySQL. Są to dosyć nowe możliwości, ponieważ wyraźnie zaistniały w wersji MySQL 4.1 (były we wcześniejszych wersjach MySQL, ale nie w tak formalnej postaci).

*Zestaw znaków* określa sposób zapisu liter, cyfr i symboli w kolumnach tekstowych (odnosi się tylko do typów tekstowych). Aby określić zestaw znaków dla określonej kolumny, należy do definicji tej kolumny dodać frazę CHARACTER SET nazwa\_zestawu, gdzie nazwa\_zestawu określa wybrany zestaw znaków. W celu sprawdzenia dostępnych zestawów znaków można użyć polecenia SHOW CHARACTER SET w kliencie *mysql*. Domyślnym zestawem znaków jest latin1, który obejmuje język angielski i inne języki zachodnioeuropejskie, ale dostępne są również zestawy dla alfabetów środkowoeuropejskich, greki, cyrylicy, języka chińskiego, koreańskiego i innych. W czasie pisania tej książki MySQL obsługiwał ponad 70 zestawów znaków!

Pokrewnym pojęciem jest *sposób sortowania*, który określa zasady porównywania znaków. Przykładowo sposób sortowania bez rozróżniania wielkości znaków identycznie traktuje małe i wielkie litery. Inny może określać sposób sortowania znaków z ogonkami i kropkami w języku polskim. Każdy zestaw znaków posiada zbiór skojarzonych sposobów sortowania. Dla zestawu znaków latin1 domyślnym sposobem sortowania jest latin1 swedish ci. Choć może się to wydawać dziwne, jest to doskonałe połączenie do obsługi języka angielskiego i większości języków zachodnich.

#### **W celu wybrania zestawu znaków i sortowania:**

**1.** Zaloguj się do klienta *mysql*.

Podobnie jak w przypadku maszyn zapisu, na początek należy sprawdzić, jakie mamy dostępne opcje. W tym celu należy odpytać serwer MySQL, do którego podłączył się program *mysql* (instrukcje specyficzne dla platformy można znaleźć w rozdziale 2.).

**2.** Sprawdź, jakie zestawy znaków są obsługiwane przez daną wersję MySQL, uruchamiając zapytanie (rysunek 4.3):

SHOW CHARACTER SET:

Wyniki będą różniły się w różnych instalacjach MySQL. W mojej instalacji MySQL 5.0.18 w systemie Windows dostępne jest 36 zestawów znaków.

|                                                             | <sup>on</sup> C:WINDOWS\system32\cmd.exe - bin\mysql -u root -p                                                         |                                                                                                    |            | -  □ × |
|-------------------------------------------------------------|----------------------------------------------------------------------------------------------------|----------------------------------------------------------------------------------------------------|------------|--------|
|                                                             | mysql> SHOW CHARACTER SET;                                                                                              |                                                                                                    |            |        |
| Charset                                                     | : Description                                                                                                    | : Default collation                                                                                                    | : Maxlen : |        |
| big5<br>dec8<br>cp850<br>hp8<br>koi8r                       | Big5 Traditional Chinese<br>DEC West European<br>DOS West European<br>HP West European<br>KOI8-R Relcom Russian         | big5_chinese_ci<br>dec8_swedish_ci<br>cp850_general_ci<br>hp8_english_ci<br>koi8r_general_ci                             |            |        |
| latin1<br>latin2<br>sue 7<br>ascii<br>ujis                  | cp1252 West European<br>: ISO 8859-2 Central European<br>7bit Swedish<br>US ASCII<br>EUC-JP Japanese                    | latin1_swedish_ci<br>latin2_general_ci<br>swe7_swedish_ci<br>ascii_qeneral_ci<br>ujis_japanese_ci                        |            |        |
| sjis<br>hebrew<br>tis620<br>euckr<br>ko i 8u                | Shift-JIS Japanese<br>$ISO$ 8859-8 Hebrew<br>TIS620 Thai<br>EUC-KR Korean<br>KOI8-U Ukrainian                           | sjis_japanese_ci<br>hebrew_general_ci<br>tis620_thai_ci<br>euckr_korean_ci<br>koi8u_general_ci                           |            |        |
| gb2312<br>greek<br>cp1250<br>gbk                            | GB2312 Simplified Chinese<br>ISO 8859-7 Greek<br>Windows Central European<br><b>GBK Simplified Chinese</b>              | gb2312 chinese ci<br>greek_general_ci<br>cp1250_general_ci<br>gbk_chinese_ci                                             |            |        |
| latin5<br>armscii8 ¦<br>utf8<br>ucs2<br>ср866<br>ke ubc s 2 | ISO 8859-9 Turkish<br>ARMSCII-8 Armenian<br>UTF-8 Unicode<br>UCS-2 Unicode<br>DOS Russian<br>DOS Kamenicky Czech-Slovak | latin5 turkish ci<br>armscii8_general_ci<br>utf8_general_ci<br>ucs2_general_ci<br>cp866_qeneral_ci<br>keybcs2_general_ci |            |        |

**Rysunek 4.3.***Część listy dostępnych zestawów znaków*

**3.** Wybierz zestaw znaków do wykorzystania.

Zestaw znaków powinien opowiadać językom i typom znaków, jakie mają być zapisywane w bazie danych. Można również wybrać inny zestaw znaków dla każdej kolumny, jeżeli aplikacja wymaga, aby w jednej kolumnie tekst był zapisywany po polsku, a w drugiej po tajsku.

**4.** Sprawdź, jakie sposoby sortowania są dostępne dla wybranego zestawu znaków przez uruchomienie następującego zapytania (rysunek 4.4):

SHOW COLLATION LIKE 'latin1%'

Aby znaleźć możliwe sposoby sortowania dla wybranego zestawu znaków, należy uruchomić to zapytanie. Trzeba zmienić latin1 na używany zestaw znaków.

**5.** Wybierz sposób sortowania.

W liście wyświetlanej przez MySQL (rysunek 4.4) należy wyszukać domyślny sposób sortowania oraz sprawdzić, które sposoby są wkompilowane (czyli inaczej mówiąc, obsługiwane). Następnie, jeżeli stwierdzisz, że potrzebujesz innego sposobu niż domyślny, przeczytaj w podręczniku, jak zmienić sposób sortowania i wykonaj odpowiednią operację.

#### **Wskazówki**

- Zarówno zestaw znaków, jak i sposób sortowania mogą być ustalone na poziomie serwera, bazy danych, tabeli lub kolumny. Jeżeli nie zostanie określony zestaw znaków lub sposób sortowania dla kolumny, zostaną użyte parametry dla tabeli. To samo odnosi się do tabel (które korzystają z wartości domyślnych bazy danych) oraz baz danych (korzystających z ustawień serwera).
- Można również ustawić zestaw znaków dla sesji interakcyjnej dla połączenia z serwerem MySQL (np. gdy korzystamy z klienta *mysql*). Informacje na ten temat można znaleźć w podręczniku MySQL.
- Sposób sortowania można zmienić w zapytaniu. Ma to wpływ na porządkowanie i grupowanie wyników działania tylko tego jednego zapytania.

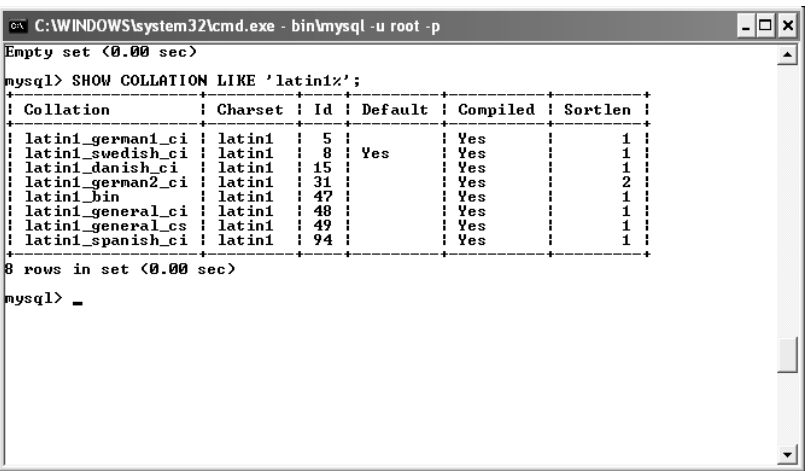

**Rysunek 4.4.** *Lista dostępnych sposobów sortowania dla jednego wybranego zestawu znaków*

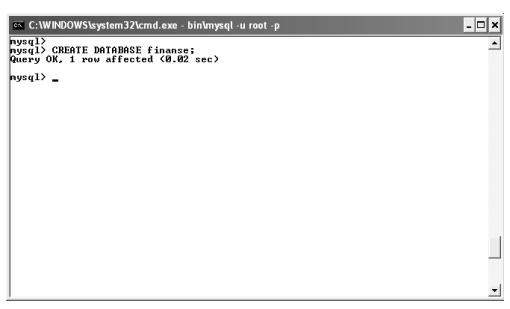

**Rysunek 4.5.** *Tworzenie nowej bazy danych*

Dodatkowo, choć SQL nie rozróżnia wielkości liter, przyzwyczaiłem się do pisania słów kluczowych SQL wielkimi literami, co pomaga oddzielić je od nazw baz danych, tabel i kolumn. Jeżeli nie chcesz pisać tych słów wielkimi literami, nie jest to obowiązkowe.

## **Tworzenie baz danych**

Gdy przejdziemy przez wszystkie kroki projektowania i ostatecznego budowania projektu bazy danych (wymaga to zaskakująco dużo pracy), przyjdzie czas na utworzenie bazy danych w MySQL. W celu wykreowania bazy danych oraz tabel skorzystamy z klienta mysql oraz prostych instrukcji SQL.

W rozdziale 2., "Uruchamianie MySQL", szybko zdefiniowałem dwie bazy danych na potrzeby zademonstrowania, jak dodajemy użytkowników. Składnia polecenia tworzącego nową bazę danych wygląda zatem następująco:

```
CREATE DATABASE nazwa_bazy_danych
```
Aby określić zbiór znaków oraz sposób sortowania dla całej bazy danych, należy na końcu instrukcji CREATE dodać dodatkową klauzulę:

```
CREATE DATABASE nazwa_bazy_danych CHARACTER
ªSET nazwa_zestawu COLLATE
ªnazwa_sposobu_sort
```
W celu zademonstrowania instrukcji CREATE utworzymy teraz bazę danych *finanse*.

## **Aby utworzyć bazę danych:**

**1.** Zaloguj się do klienta *mysql*.

Jeżeli jeszcze nie wiesz, jak to zrobić, potrzebne wskazówki możesz znaleźć w rozdziale 2., "Uruchamianie MySOL". Należy się zalogować jako użytkownik mający uprawnienia do tworzenia nowych baz danych.

**2.** Utwórz i wybierz nową bazę danych (rysunek 4.5).

CREATE DATABASE finanse;

Jak już wcześniej widzieliśmy, ten jeden wiersz kodu powoduje utworzenie bazy danych (zakładamy, że jesteśmy zalogowani do *mysql* jako użytkownik z uprawnieniami do tworzenia baz danych).

**3.** Potwierdź istnienie bazy danych (rysunek 4.6):

SHOW DATABASES ·

Polecenie SHOW, które nie musi być szczegółowo omawiane, wyświetla listę baz danych, do których ma dostęp zalogowany użytkownik.

#### **Wskazówki**

■ Bazy danych można również tworzyć, korzystając z aplikacji *mysqladmin*. Za jej pomocą nie można jednak kreować tabel.

> mysqladmin -u root -p create ªnazwa\_bazy\_danych

**Przy użyciu polecenia SHOW CREATE można** zawsze sprawdzić, w jaki sposób została utworzona istniejąca baza danych (rysunek 4.7):

SHOW CREATE DATABASE nazwa bazy danych

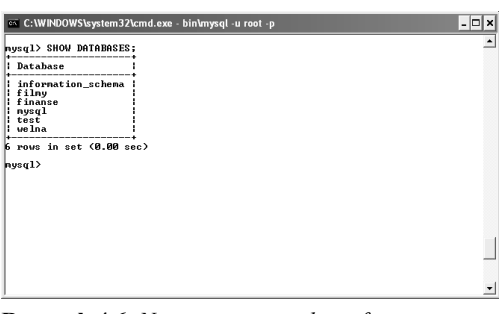

**Rysunek 4.6.** *Nowo utworzona baza finanse jest wyświetlana w liście baz danych*

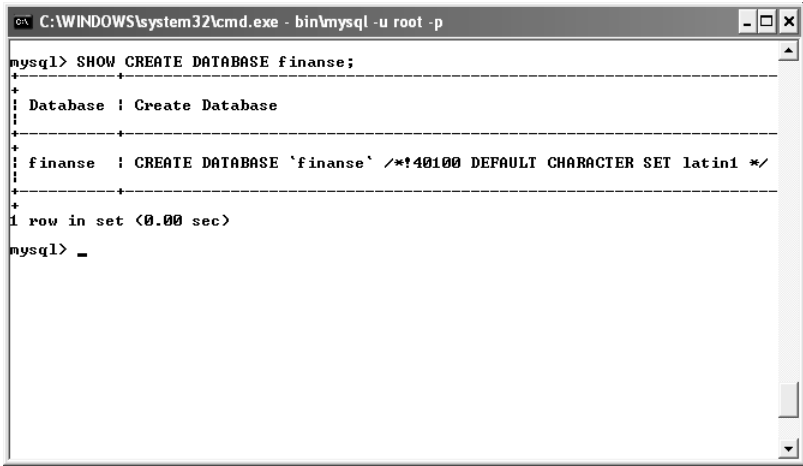

**Rysunek 4.7.** *Zapytanie SHOW CREATE pokazuje sposób, w jaki została utworzona baza danych lub tabela. Zwróćmy uwagę, że w tym przykładzie wyświetlany jest komentarz dla wersji 4.01.00 (i wyższych) odnoszący się do domyślnego zestawu znaków*

## **Tworzenie tabel**

Gdy mamy już bazę danych, można rozpocząć tworzenie tabel za pomocą polecenia CREATE:

```
CREATE TABLE nazwa_tabeli (
nazwa_kolumny1 opis,
nazwa_kolumny2 opis…
\lambda
```
Łatwo zauważyć, że po podaniu nazwy tabeli należy w nawiasie kolejno zdefiniować kolumny. Każda kolumna i opis powinny być oddzielone przecinkiem. Jeżeli chcemy od razu utworzyć indeksy, na końcu instrukcji tworzenia można dodać odpowiednią klauzulę (można również utworzyć indeksy później).

```
CREATE TABLE nazwa_tabeli (
nazwa_kolumny1 opis,
nazwa_kolumny2 opis,
typ_indeksu(kolumny)
\lambda
```
Jeżeli chcemy nazwać tworzone indeksy, należy zmienić tę część zapytania na:

nazwa\_indeksu (kolumny)

Aby w czasie tworzenia tabeli określić maszynę zapisu, należy na końcu instrukcji tworzącej tabelę dodać klauzulę:

```
CREATE TABLE nazwa_tabeli (
nazwa_kolumny1 opis,
nazwa_kolumny2 opis…
) ENGINE = INNODB
```
W wersjach wcześniejszych niż 4.0.18 należało korzystać ze słowa kluczowego TYPE zamiast ENGINE. Jeżeli w czasie tworzenia tabel nie zostanie podana maszyna zapisu, MySQL użyje domyślnego typu tabel (InnoDB w Windows, w innych systemach MyISAM).

Aby określić zestaw znaków lub sposób sortowania dla całej tabeli, należy na końcu zapytania CREATE dodać odpowiednią klauzulę:

```
CREATE TABLE nazwa_tabeli (
nazwa_kolumny1 opis,
nazwa_kolumny2 opis…
) ENGINE = MyISAM CHARACTER SET
ªnazwa_zestawu COLLATE
nazwa_sposobu_sortowania
```
Teraz utwórzmy cztery tabele składające się na bazę danych *finanse*.

#### **W celu utworzenia tabel:**

**1.** Otwórz klienta *mysql* i wybierz bazę finanse (rysunek 4.8).

USE finanse;

Tworzenie tabel będzie łatwiejsze, jeżeli wcześniej zostanie wybrana baza danych. Trzeba zalogować się jako użytkownik z uprawnieniami do tworzenia tabel w tej bazie danych.

**2.** Utwórz tabelę faktury (rysunek 4.9).

```
CREATE TABLE faktury (
faktura_id SMALLINT(4) UNSIGNED NOT
ªNULL AUTO_INCREMENT,
klient id SMALLINT(3) UNSIGNED NOT NULL,
data_faktury TIMESTAMP NOT NULL,
wartosc faktury DECIMAL(10,2) UNSIGNED
ªNOT NULL,
opis_faktury TINYTEXT NOT NULL,
data_platnosci DATE,
PRIMARY KEY (faktura id),
INDEX (klient_id),
INDEX (data_faktury),
INDEX (wartosc_faktury),
INDEX (data_platnosci)
);
```
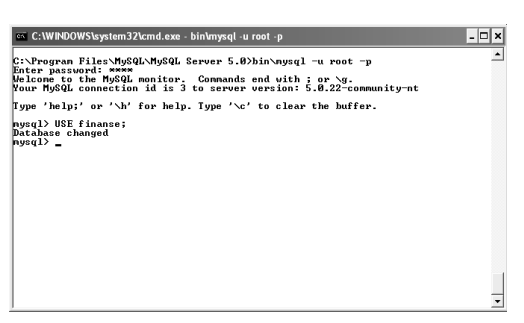

**Rysunek 4.8.** *Pierwszymi wykonanymi operacjami jest zalogowanie się do mysql i wybranie bazy finanse*

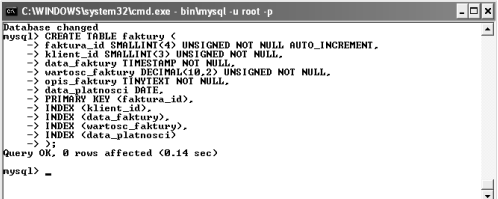

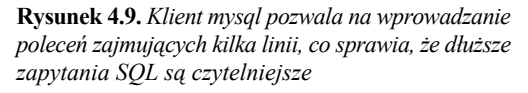

| C:\WINDOWS\system32\cmd.exe - bin\mysql -u root -p                                                                                                    |  |
|----------------------------------------------------------------------------------------------------|--|
| hysgl> CREATE TABLE klienci <<br>-> klient id SMALLINI<3> UNSIGNED NOT NULL AUTO INCREMENT.<br>-> nazva klienta VARCHAR(40) NOT NULL.<br>-> ulica klienta UARCHAR(80) NOT NULL.<br>-> miasto_klienta UARCHAR(30) NOT NULL,<br>-> stan klienta UARCHAR(2) NOT NULL.<br>-> kod pocztowy klienta MEDIUMINT(5) UNSIGNED ZEROFILL NOT NULL.<br>-> telefon klienta UARCHAR(14).<br>-> osoba kontaktowa UARCHAR(40).<br>-> email_kontaktowy UARCHAR(60),<br>-> PRIMARY KEY (klient id).<br>-> INDEX (nazwa klienta)<br>$\rightarrow$ $\rightarrow$ : |  |
| Query OK. 0 rows affected (0.03 sec)<br>nysq1                                                                                                    |  |

**Rysunek 4.10.** *MySQL informuje o poprawnym wykonaniu polecenia za pomocą komunikatu Query OK*

Przedstawione polecenie CREATE wykorzystuje dane dotyczące tabeli *faktury*, które zostały opracowane we wcześniejszej części rozdziału. Kolejność wprowadzania kolumn determinuje sposób ich rozmieszczenia w tabeli. Po utworzeniu samych kolumn określono również związane z nimi indeksy, dzięki temu będą one istniały natychmiast po utworzeniu tabeli.

Z uwagi na fakt, że monitor *mysql* nie prześle zapytania, zanim nie napotka znaku średnika, wprowadzane polecenie może zajmować kilka linii, podobnie jak ma to miejsce w sytuacji zaprezentowanej na rysunku 4.9.

#### **3.** Utwórz tabelę klienci (rysunek 4.10).

CREATE TABLE klienci ( klient id SMALLINT(3) UNSIGNED NOT ªNULL AUTO\_INCREMENT, nazwa klienta VARCHAR(40) NOT NULL, ulica\_klienta VARCHAR(80) NOT NULL, miasto klienta VARCHAR(30) NOT NULL, stan klienta VARCHAR(2) NOT NULL, kod\_pocztowy\_klienta MEDIUMINT(5) ªUNSIGNED ZEROFILL NOT NULL, telefon klienta VARCHAR(14), osoba\_kontaktowa VARCHAR(40), email<sup>-</sup>kontaktowy VARCHAR(60), PRIMARY KEY (klient id), INDEX (nazwa\_klienta)  $\cdot$ 

Tabela ta posiada więcej kolumn, ale tylko dwa indeksy.

#### **4.** Utwórz tabelę wydatki (rysunek 4.11).

```
CREATE TABLE wydatki (
wydatek_id SMALLINT(4) UNSIGNED NOT
ªNULL AUTO_INCREMENT,
kategoria_wydatku_id TINYINT(3)
WUNSIGNED NOT NULL,
wartosc wydatku DECIMAL(10,2)
WUNSIGNED NOT NULL.
opis_wydatku TINYTEXT NOT NULL,
data_zaplaty TIMESTAMP NOT NULL,
PRIMARY KEY (wydatek id),
INDEX (kategoria_wydatku_id),
INDEX (wartosc_wydatku),
INDEX (data_zaplaty)
);
```
**5.** Na koniec utwórz tabelę wydatki\_kategorie (rysunek 4.12).

```
CREATE TABLE wydatki_kategorie (
kategoria wydatku id TINYINT(3)
ªUNSIGNED NOT NULL AUTO_INCREMENT,
kategoria wydatku VARCHAR(30) NOT NULL,
PRIMARY KEY (kategoria wydatku id),
UNIQUE (kategoria_wydatku)
);
```
To najprostsza z przedstawionych czterech tabel, ponieważ posiada tylko dwie kolumny i dwa indeksy.

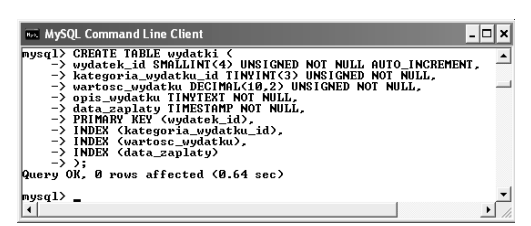

**Rysunek 4.11.** *Tworzenie trzeciej tabeli*

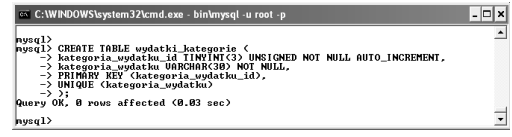

**Rysunek 4.12.** *Tworzenie czwartej i ostatniej tabeli*

**6.** Sprawdź, czy tabele zostały utworzone (rysunek 4.13).

> $SHOW$  TABLES $\cdot$ SHOW COLUMNS FROM faktury:

Polecenie SHOW (ang. *pokaż*) powoduje wyświetlenie tabel bazy danych lub nazw kolumn tabeli i ich typów.

#### **Wskazówki**

- Wymieniane w innych publikacjach polecenie DESCRIBE nazwa\_tabeli jest tożsame z instrukcją SHOW COLUMNS FROM nazwa\_tabeli.
- Można również wykonać zapytanie SHOW CREATE TABLE nazwa tabeli, aby sprawdzić, za pomocą jakiego polecenia została utworzona tabela.
- Jeżeli wykonamy zapytanie SHOW CREATE TABLE nazwa tabeli po utworzeniu tabeli, możemy zweryfikować sposób, w jaki MySQL implementuje nasze wyrażenie. Operacja ta pozwala sprawdzić, jak MySQL zmienia typy kolumn ze względów wydajnościowych.

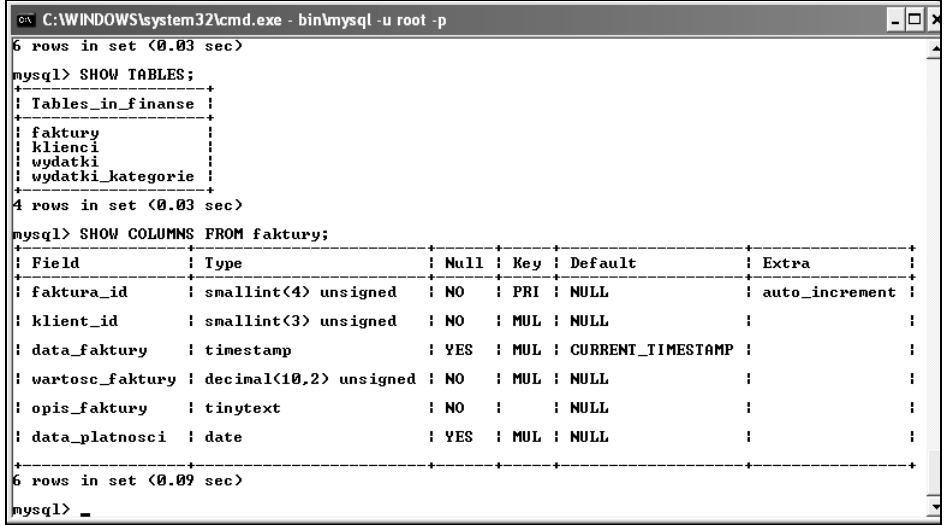

**Rysunek 4.13.** *Gdy chcesz sprawdzić istnienie i strukturę bazy danych, należy posłużyć się poleceniem SHOW. Nie daj się zaskoczyć przez wyniki działania tego polecenia. MySQL posiada własny sposób opisu tabeli, który może różnić się od tego, w jaki sposób została ona utworzona*

## **Modyfikacja tabel**

Ostatnim tematem, jaki przedstawimy w tym rozdziale, jest modyfikacja istniejących tabel. Można to wykonywać z dowolnych powodów, ale przed wprowadzeniem zmian należy pomyśleć o wszystkich zasadach normalizacji, indeksach, konwencjach nazewnictwa i tego typu elementach. Bardzo łatwo zaprzepaścić całą pracę włożoną w planowanie przez wprowadzenie do bazy danych "niewielkiej poprawki".

Podstawową instrukcją SQL, służącą do modyfikowania struktury tabel w bazie danych, jest ALTER. Zazwyczaj wiąże się ona z procesem dodawania, usuwania lub przekształcania kolumn, choć pozwala również na zmianę nazwy tabeli oraz zmianę kluczy i indeksów. Umożliwia ona również zmianę nazwy całej tabeli i modyfikowanie indeksów. Podstawową składnią ALTER jest:

ALTER TABLE nazwa\_tabeli KLAUZULE

Ze względu na mnogość dostępnych klauzul zostały one zestawione w tabeli 4.8. Pełna ich lista znajduje się w dodatku B, "Przegląd SQL i MySQL".

**Tabela 4.8.** *Polecenie SQL ALTER można wykorzystywać do modyfikowania tabeli na wiele sposobów*

| <b>Klauzule ALTER TABLE</b> |                                                                                             |                                                  |
|-----------------------------|---------------------------------------------------------------------------------------------|--------------------------------------------------|
| Klavzvla                    | Użycie                                                                                      | <b>Znaczenie</b>                                 |
| ADD COLUMN                  | ALTER TABLE nazwa tabeli ADD COLUMN nazwa kolumny<br>typ kolumny                            | Umieszcza na końcu tabeli<br>nowa kolumne.       |
| CHANGE COLUMN               | ALTER TABLE nazwa tabeli CHANGE COLUMN nazwa kolumny<br>nowa nazwa kolumny nowy typ kolumny | Pozwala na zmiane typu<br>i właściwości kolumny. |
| DROP COLUMN                 | ALTER TABLE nazwa tabeli DROP COLUMN nazwa kolumny                                          | Usuwa kolumne z tabeli<br>wraz z jej danymi.     |
| ADD INDFX                   | ALTER TABLE nazwa tabeli ADD INDEX nazwa indeksu<br>(nazwa kolumny)                         | Dodaje nowy indeks dla<br>danej kolumny.         |
| DROP INDEX                  | ALTER TABLE nazwa tabeli DROP INDEX nazwa indeksu                                           | Usuwa istniejący indeks.                         |
| RENAME AS                   | ALTER TABLE nazwa tabeli RENAME AS nowa nazwa tabeli                                        | Zmienia nazwe tabeli.                            |

| C:\WINDOWS\system32\cmd.exe - bin\mysql -u root -p                                                                                                    |                          |
|----------------------------------------------------------------------------------------------------|--------------------------|
| nvsa1<br>nysgl> ALTER TABLE klienci<br>-> CHANGE COLUMN osoba kontaktowa<br>-> osoba kontaktowa imie UARCHAR(15);<br>Query OK. 0 rows affected (0.19 sec)<br>Records: 0 Duplicates: 0 Warnings: 0 |                          |
| nvsa1                                                                                                    | $\overline{\phantom{a}}$ |

**Rysunek 4.14.** *Do zmiany nazwy lub typu kolumny służy polecenie ALTER TABLE nazwa\_kolumny CHANGE COLUMN*

W celu zademonstrowania zasad posługiwania się poleceniem ALTER pole *osoba\_kontaktowa* tabeli *klienci* zostanie rozdzielone na dwie kolumny (zgodne z założeniami normalizacji) *osoba\_kontaktowa\_imie* i *osoba\_kontaktowa\_nazwisko*. W tym przykładzie zakładam, że w tabeli nie ma jeszcze żadnych danych. Jeżeli w tabeli znajdowałyby się dane, trzeba by wziąć to pod uwagę (dodać dwie kolumny, przenieść do nich istniejące dane i skasować kolumnę źródłową). Ponieważ polecenie ALTER powoduje w tabeli znaczne zmiany, powinno się zawsze wykonać kopię tabeli przed rozpoczęciem jej modyfikacji (rozdział 13.).

#### **Gdy chcesz zmienić strukturę tabeli:**

**1.** Otwórz klienta *mysql* i wybierz bazę *finanse*, o ile wcześniej tego nie zrobiłeś.

USE finanse;

**2.** Zmień nazwę pola *osoba\_kontaktowa* (rysunek 4.14).

> ALTER TABLE klienci CHANGE COLUMN ªosoba\_kontaktowa osoba\_kontaktowa\_imie ªVARCHAR(15);

Powyższe polecenie zmienia jedynie nazwę i typ danych kolumny *osoba\_kontaktowa*. Od tej chwili nazwą pola jest *osoba\_ kontaktowa\_imię* a typem danych w nim przechowywanych — VARCHAR(15). Wszystkie dane przechowywane w kolumnie pozostały w niej, lecz zostały skrócone do 15 znaków.

#### **Kasowanie tabel i baz danych**

Aby usunąć tabelę lub bazę danych, należy skorzystać z polecenia DROP. Użycie tego polecenia jest bardzo proste:

 DROP DATABASE nazwa\_bazy\_danych; DROP TABLE nazwa\_tabeli;

Oczywiście, jeżeli skasujemy tabelę, wszystkie zapisane w niej dane zostaną utracone. Gdy skasujemy bazę danych, wszystkie tabele przejdą do historii.

**3.** Utwórz nową kolumnę *osoba\_kontaktowa\_ nazwisko* (rysunek 4.15).

> ALTER TABLE klienci ADD COLUMN ªosoba\_kontaktowa\_nazwisko VARCHAR(25) ªAFTER osoba\_kontaktowa\_imie;

Od tej chwili tabela posiada jeszcze jedną kolumnę, w której nie ma aktualnie żadnych wartości. Dodając kolumnę do tabeli, można skorzystać z klauzuli AFTER nazwa kolumny, aby wskazać, w którym miejscu tabeli powinna być umieszczona nowa kolumna.

**4.** Potwierdź wprowadzenie zmian w strukturze tabeli (rysunek 4.16).

SHOW COLUMNS FROM klienci;

#### **Wskazówki**

Aby zmienić typ istniejącej tabeli — jest to oczywiście dozwolone — należy skorzystać z następującego polecenia ALTER:

ALTER TABLE nazwa\_tabeli ENGINE = MYISAM

 Można również potwierdzić wprowadzenie zmian w strukturze tabeli przez użycie polecenia SHOW CREATE TABLE nazwa\_tabeli. Jak zauważymy po uruchomieniu tego zapytania, nie będzie ono pokazywało oryginalnego polecenia CREATE, ale raczej polecenie CREATE, jakie spowoduje utworzenie tabeli w takiej postaci jak obecnie.

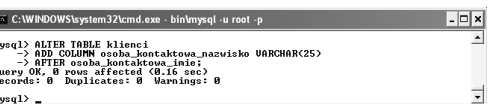

**Rysunek 4.15.** *ALTER TABLE nazwa\_tabeli ADD COLUMN dodaje nową kolumnę do tabeli*

| ll Field<br>---------------------------- | : Type                                |                   |      | Null   Key   Default   Extr |        |
|------------------------------------------|---------------------------------------|-------------------|------|-----------------------------|--------|
| klient_id                                | : smallint(3) unsigned                | $\blacksquare$ NO |      | : PRI : NULL                | l auto |
| nazwa klienta                            | L varchar(40)                         | 1 NQ              |      | : MIIL : NIILL              | н.     |
| ¦ ulica klienta                          | varchar(80)                           | I NO              | т.   | : NULL                      | н.     |
| i miasto klienta                         | L varchar(30)                         | : NO              | п.   | : NULL                      | н.     |
| stan klienta                             | l varchar(2)                          | : NO              | - 11 | : NULL                      | н.     |
| kod_pocztowy_klienta                     | : mediumint(5) unsigned zerofill : NO | and the           |      | : NIILL                     | н.     |
| l telefon_klienta                        | varchar(14)                           | $1$ YES $1$       |      | : NULL                      | н.     |
| I osoba kontaktowa imie                  | varchar(15)                           | I YES             | - 1  | : NULL                      | н.     |
| osoba_kontaktowa_nazwisko   varchar(25)  |                                       | $1$ YES $1$       |      | : NULL                      | н.     |
| : email_kontaktowy                       | varchar(60)                           | $1$ YES $1$       |      | : NIILL                     | н.     |

**Rysunek 4.16.** *Potwierdzenie zmian w strukturze tabeli przez wykonanie polecenia SHOW COLUMNS*